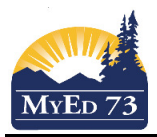

## Mark Verification Reports – Middle & High Schools

- 1. Click the **Grades** Top Tab, **Transcripts** Side Tab
- 2. Change the filter to  $\overline{\text{term}}$

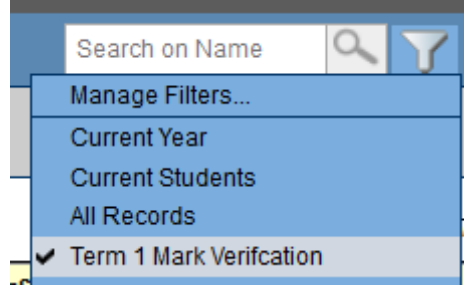

3. Click, **Reports**, then **Quick Report.** 

## **Quick Report: Source**

## Step 1 of 8

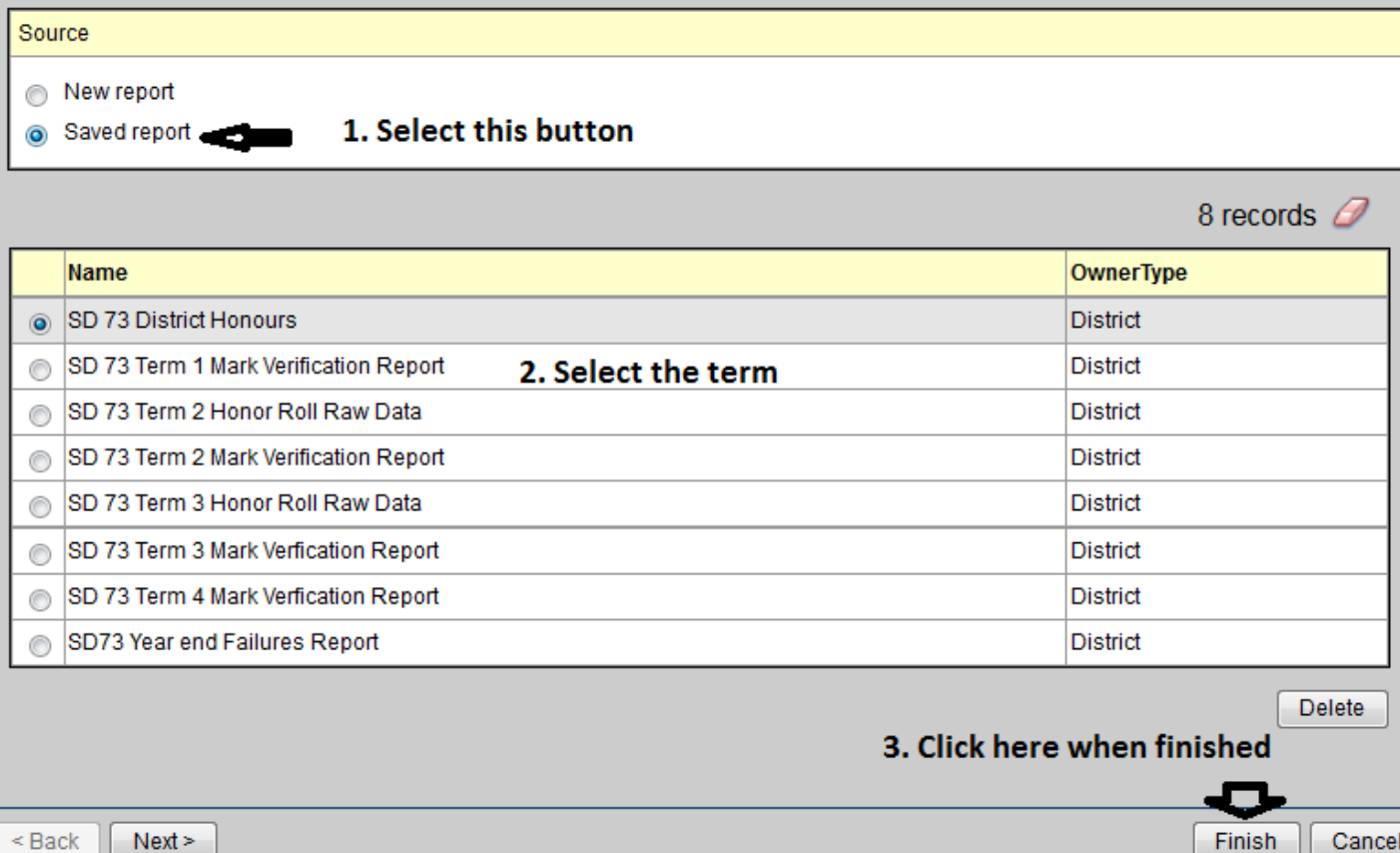

4. A pop up will occur. Print this file